## **Käyttöopas E27 turvakameralle lamppupistokkeella A6**

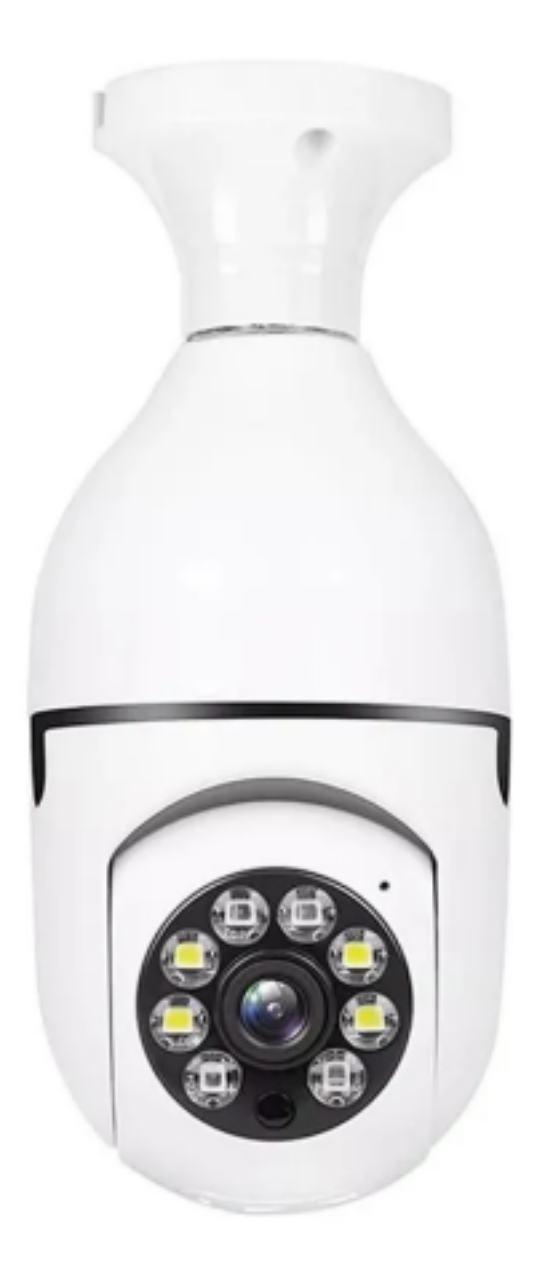

## **Tiedot:**

- Liitettävyys: 2,4 GHz WiFi
- Anturi: 2MP CMOS
- Videoresoluutio: 1920x1080
- Videomuoto: m-jpeg
- Tuettu tallennustila: MicroSD jopa 128 Gt, pilvitallennus
- Sovellus: JXLCAM (iOS, Android)

## **JXLCAM sovellus**

Lataa ja asenna sovellus etsimällä sitä Google Play Storesta Androidille tai App Storesta iOS:lle tai skannaamalla alla oleva QR-koodi.

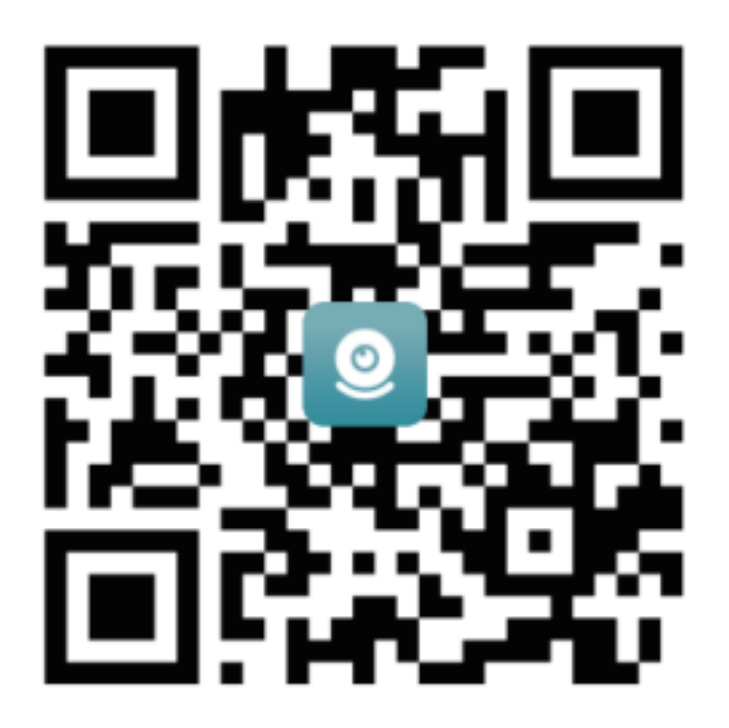

Kytke kamera päälle ja punainen merkkivalo alkaa vilkkua, mikä tarkoittaa, että kamera on valmiustilassa.

*Huomautus: Jos punainen valo palaa jatkuvasti tai et voi muodostaa yhteyttä, voit nollata pitämällä nollauspainiketta painettuna.*

Kun WiFi-yhteyttä ei ole, voit käyttää AP-tilaa yhteyden muodostamisessa, tämän tilan tehollinen etäisyys ei ylitä 10 metriä. Paikallinen seuranta ja katselu voidaan toteuttaa. Jokaisella laitteella on yksilöllinen WiFi-nimi (laitetunnus), ja muoto on yhdistetty nimellä "BCCA......". Paikallisessa tilassa kaukosäätimen linssin kiertotoimintoa ei tueta. Jos haluat kuvata ja tallentaa videoita, asenna SD-kortti.

Jos haluat käyttää laitteen kaikkia toimintoja ja toteuttaa etävalvontaa, sinun on määritettävä itse etätila. Varmista ensin, että laitteen lähellä on käytettävissä WiFi-signaali. Huomaa, että se tukee vain 2.4G WiFi-signaalia. Yhdistä matkapuhelin WiFi-verkkoon, avaa ohjelmisto JXLCAM ja noudata alla olevia ohjeita.

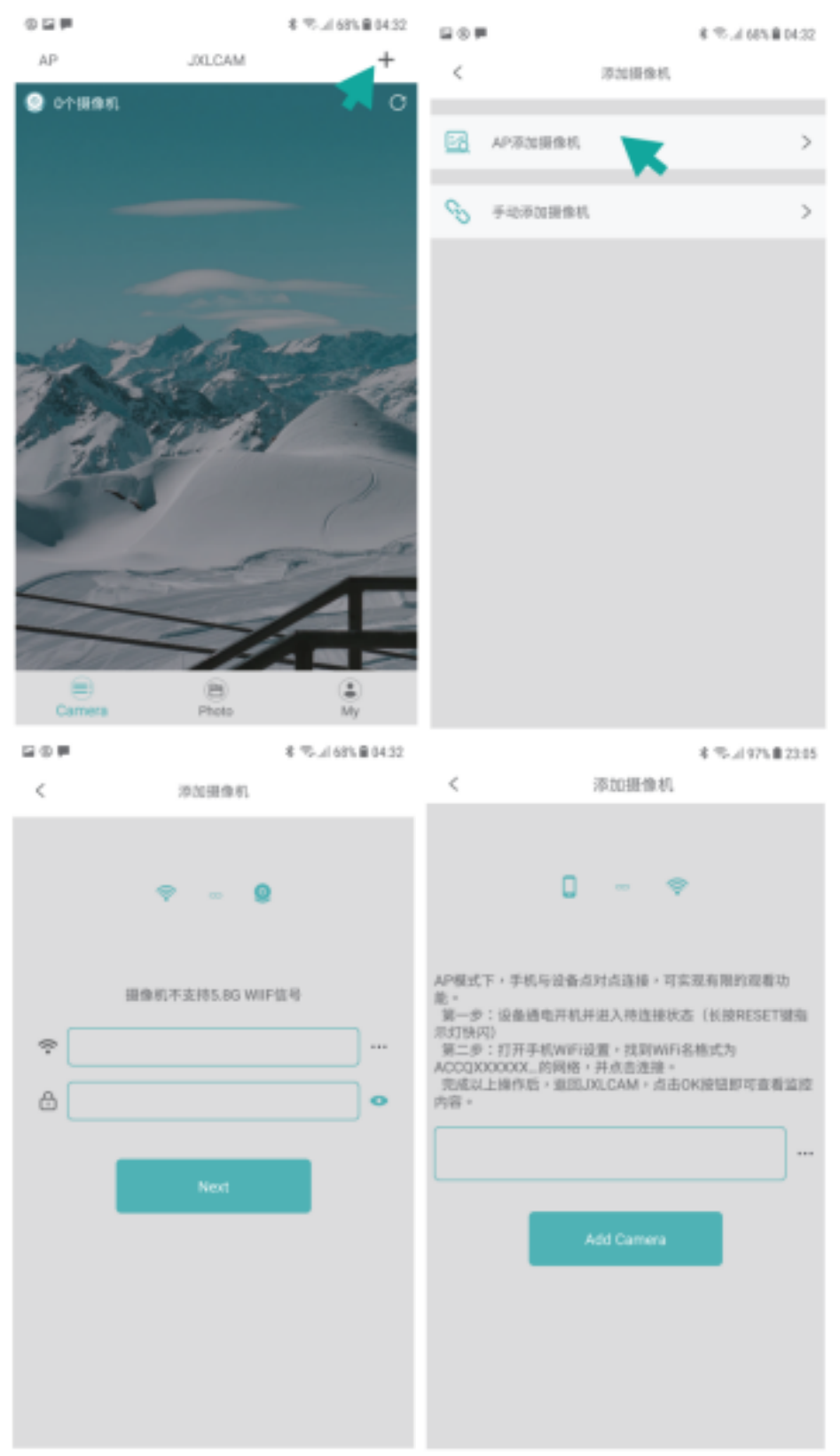

Yhdistä WiFi-verkkoon Yhdistä kameraan Wifi ja lisää kamera

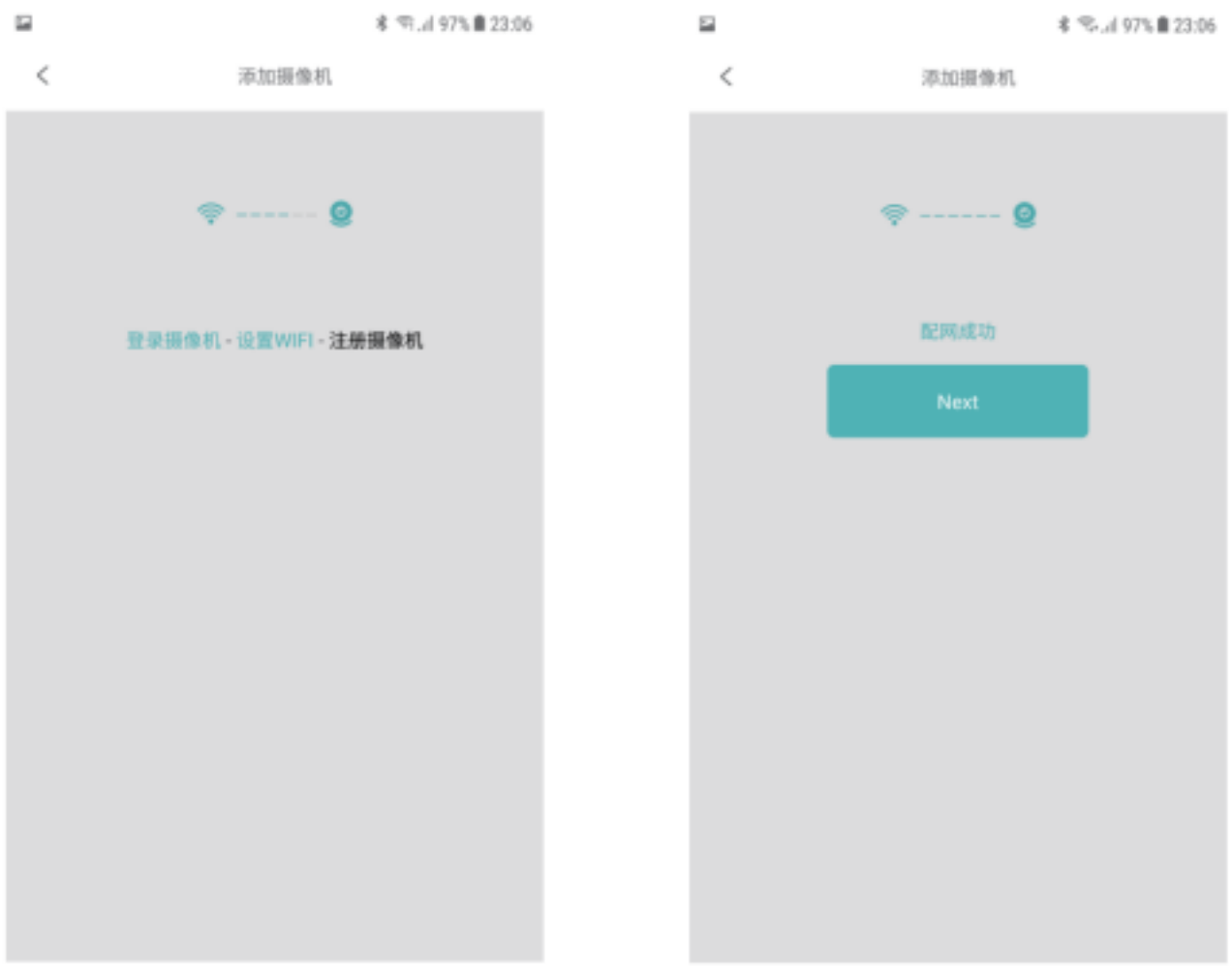

Odotetaan kameran yhdistämistä & yhdistetty onnistuneesti

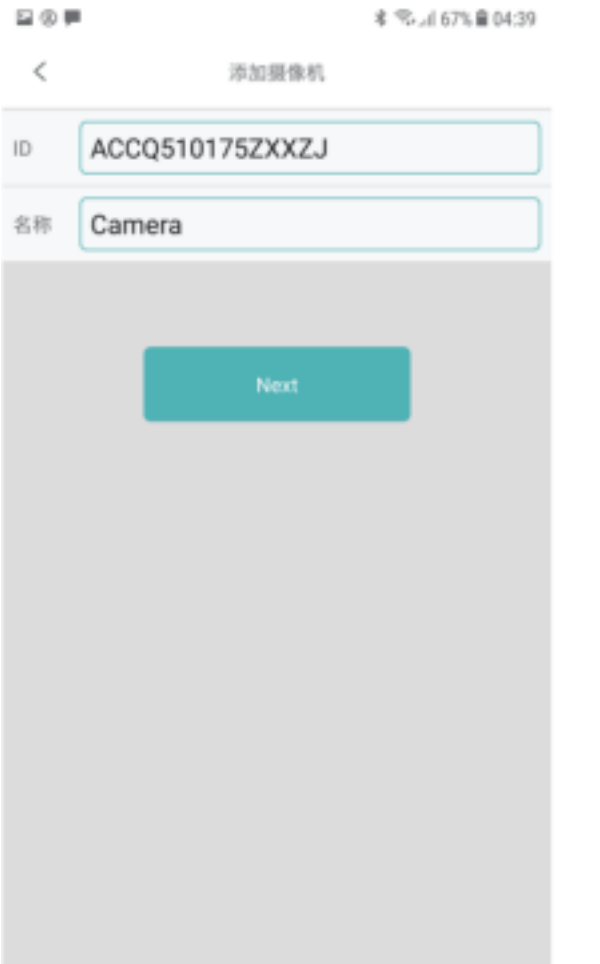

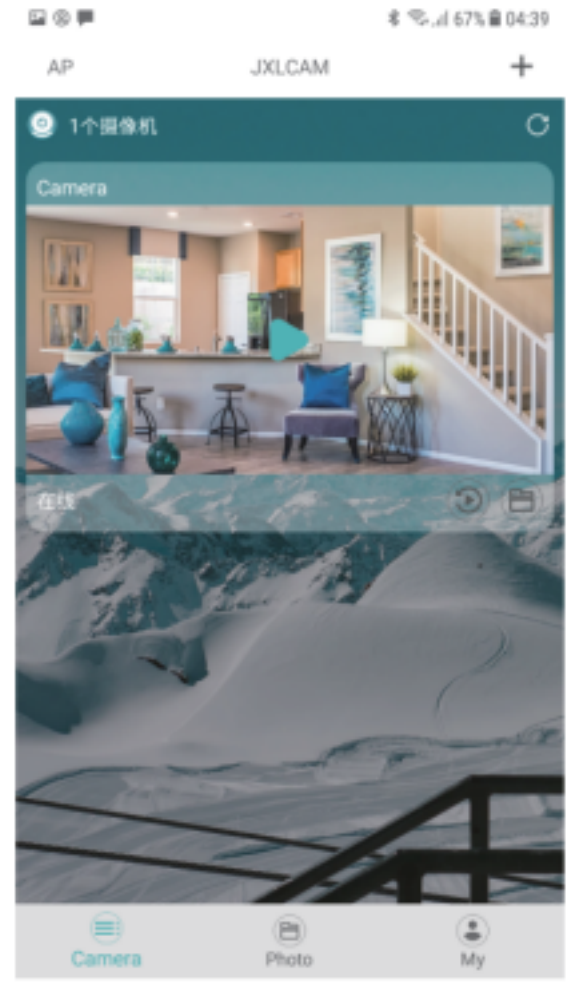

Mukauta kameran nimi Kameran näkymällä

Siirry valvontaliittymään napsauttamalla esikatselusivua.

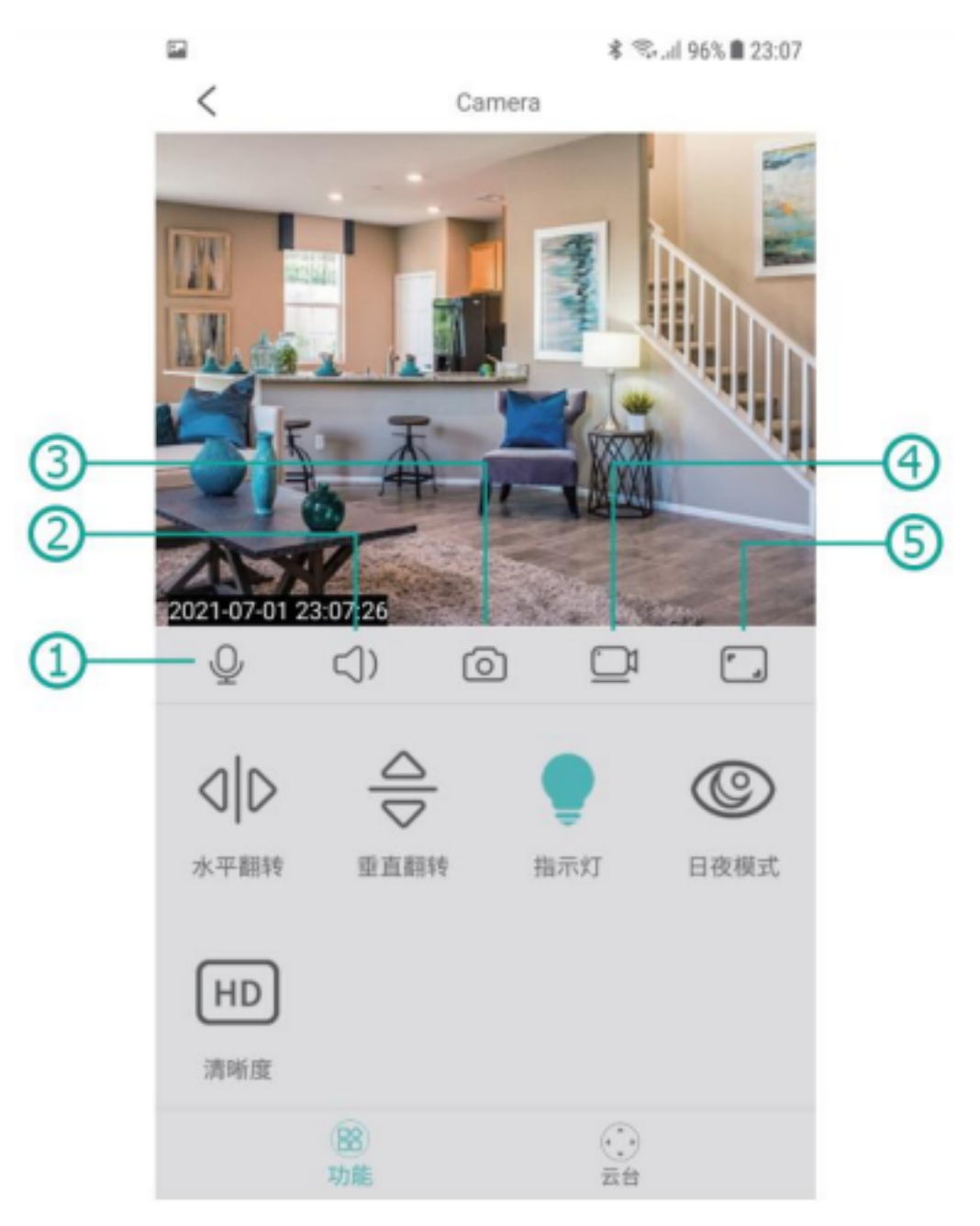

- 1. Puhu
- 2. Kuuntele
- 3. Valokuva
- 4. Tallennus
- 5. Maiseman vaihto

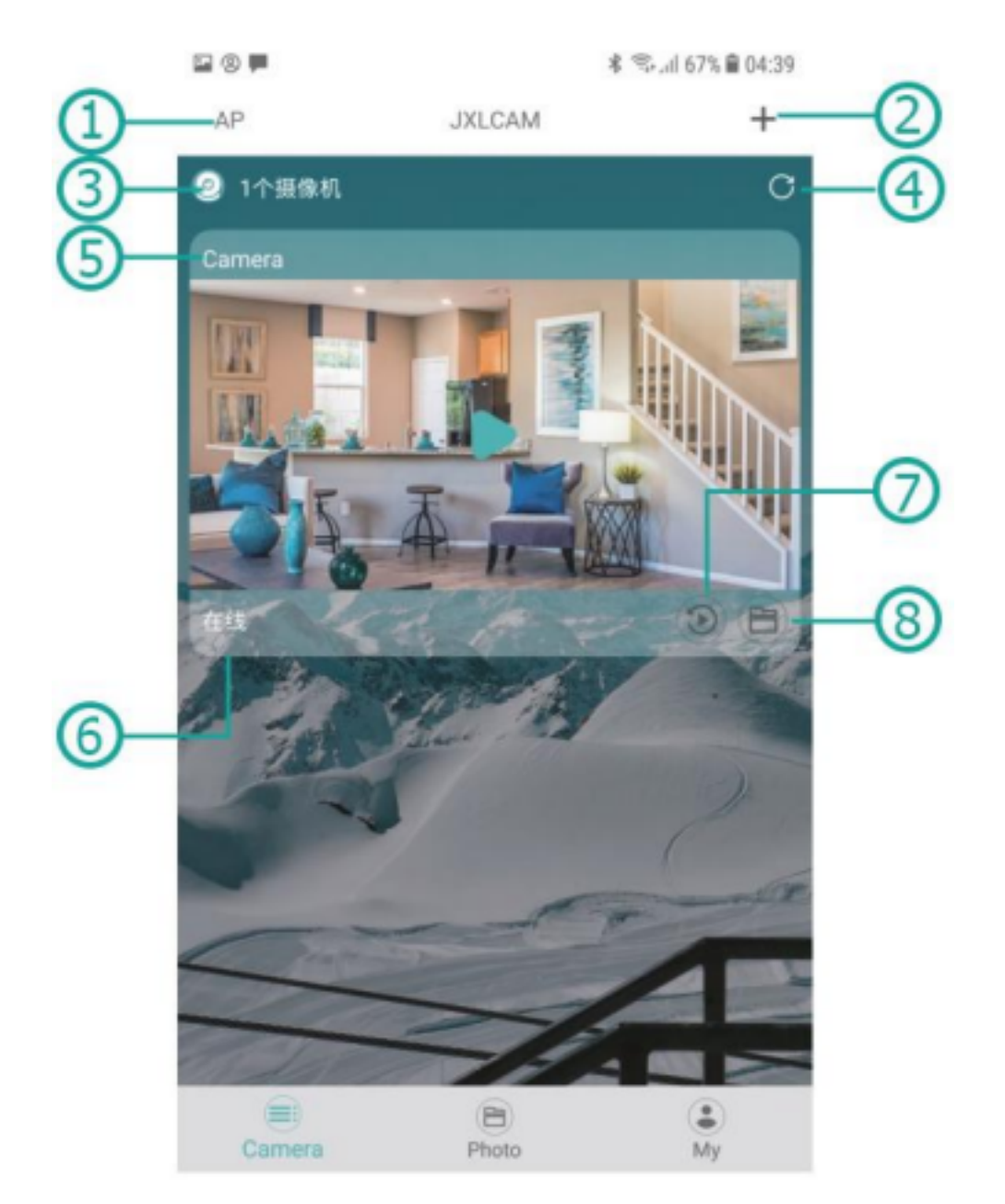

- 1. Paikallinen tila
- 2. Lisää laite
- 3. Laitteen numero
- 4. Päivitä sivu
- 5. Laitteen nimi
- 6. Verkon tila
- 7. SD-kortin toistotiedosto
- 8. Tallenna manuaalisesti

Jos haluat tallentaa videosisältöä, sinun on asennettava SD-kortti, jonka enimmäiskapasiteetti on 128 Gt.

## **Huomautus:**

Jos laite ei pysty määrittämään verkkoa, tarkista, onko reititin ja

WiFi-salasana määritetty oikein (laite ei tue 5G WiFi-yhteyttä). Kun olet varmistanut, että se on oikein, voit painaa nollauspainiketta ja pitää sitä painettuna, kunnes laitteen merkkivalo vilkkuu nopeasti, palauttaa tehdasasetukset ja määrittää verkon uudelleen.

Kun ohjelmiston kotisivulla näkyy, että laite on offline-tilassa, voit tarkistaa, onko laite normaalisti päällä, ja päivittää napsauttamalla oikeassa yläkulmassa olevaa päivityskuvaketta.